# **Application Note**

**MOUSE & POINT**<sup>®</sup> for Linux

# **Before You Begin**

This document assumes that you are familiar with Linux systems administration and that you have access to the root level login for the machine on which you plan to install the software. If this is not the case, please contact your systems administrator for assistance. Installation instructions are provided for RedHat and SUSE distributions only and may require modification for different Linux distributions. While Amulet Hotkey has made every effort to ensure that this product will work on all versions of Linux this cannot be guaranteed for any un-tested distributions.

# **® How to Install MousePoint on Red Hat**

- 1. Login as "root".
- 2. Copy "mpoint-1. 1-1. i386.rpm" onto the Linux machine.
- 3. Type "rpm -i mpoint-1.1-1.i386.rpm". This will install the following files:
	- /usr/bin/mPoint /usr/sbin/mPointd /usr/sbin/k4uConfig /etc/sysconfig/mpoint /usr/share/doc/mpoint-1.1/README /usr/share/doc/mpoint-1.1/leftright.k4c /usr/share/doc/mpoint-1.1/updown.k4c
- 4. Type "mPoint start" check that MousePoint<sup>®</sup> works.
- 5. Edit "/etc/X11/gdm/PreSession/Default" add the line "mPoint start" somewhere near the start of the file.
- 6. Reboot the PC.
- 7. Login as a non-root user and check that MousePoint $\mathscr P$  is working.
- 8. END

## **Customisation**

The file "/etc/sysconfig/mpoint" can be modified to suit the target system. For example, if the user is using a dual screen setup with the right hand monitor as the main screen, then the WIDTH, HEIGHT and HOMESCREEN settings should be uncommented and set as follows:  $WIDTH = 2$ 

 $HEIGHT = 1$ HOMESCREEN = 2

#### The Linux<sup>™</sup> agent does not support L- shaped arrangements.

# **® How to Install MousePoint on SUSE**

- 1. Login as "root".
- 2. Copy "mpoint-1. 1-1. i386.rpm" onto the Linux machine.
- 3. Type "rpm -i mpoint-1.1-1.i386.rpm". This will install the following files: /usr/bin/mPoint

/usr/sbin/mPointd /usr/sbin/k4uConfig /etc/sysconfig/mpoint /usr/share/doc/mpoint-1.1/README /usr/share/doc/mpoint-1.1/leftright.k4c /usr/share/doc/mpoint-1.1/updown.k4c

- 4. Type "mPoint start" check that MousePoint<sup>®</sup> works.
- 5. Edit "/etc/X11/xdm/Xsetup" and "/opt/kde3/share/config/kdm/Xsetup" add the line "mPoint start" somewhere near the start of the file. MousePoint<sup>®</sup> will now work for all users.
- 6. Reboot the PC.
- 7. Login as a non-root user and check that MousePoint $\mathscr P$  is working.
- 8. END

# **Technical Support Enquiries**

### **New York Office (US)**

Tel: +1 212 269 9300 Fax: +1 212 269 9301 Email: ussupport@amulethotkey.com **London Office (Europe, AP)**

Tel: +44 (0) 207 9602400

Email: eurosupport@amulethotkey.com

**Before Calling Technical Support:** Please have the following information ready from the

K4u when calling for technical support:

- Serial number • Production version number
- ECN number • CN number

Information in this document is subject to change. No part of this document may be reproduced through any means including (but not limited to) electronic or mechanical, without express written permission from Amulet Hotkey Ltd. Amulet Hotkey Ltd may have patents, patent applications, trademarks or copyrights or other intellectual property rights covering subject matter in this document. Other product names and company names listed within this document may be trademarks of their respective owners. © Amulet Hotkey Ltd. All rights reserved.

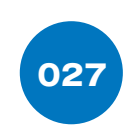

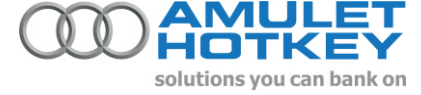